STEP **5**

Connect the antennas to their respective ports (WiFi and Cell)

# **QUICK START GUIDE CDS-9090**

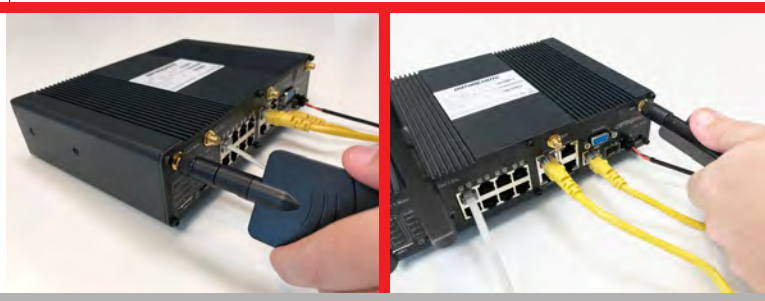

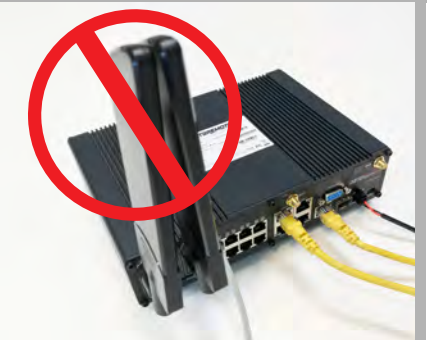

#### *WARNING!*

*Make sure the antennas do not touch each other, this will cause the connection to be degraded.*

#### STEP **6**

Check the Power, WAN and LAN LEDs lights to make sure you are connected properly.

Your device should look like this when connected to a one phone line, WAN and one LAN/computer device.

#### *Make sure the antennas do not touch each other.*

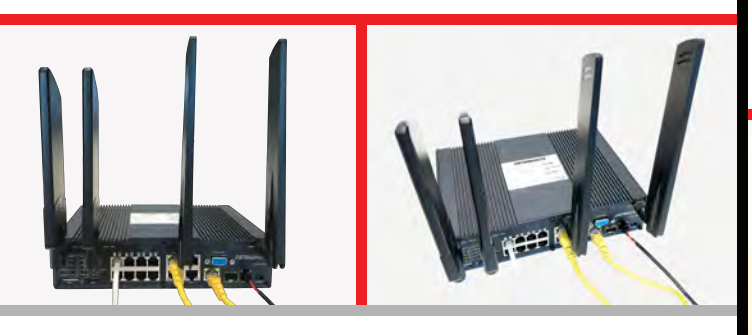

#### STEP **7**

Finally, with the help of a clip or a pen, turn 'ON' the ON/OFF button to turn on your device.

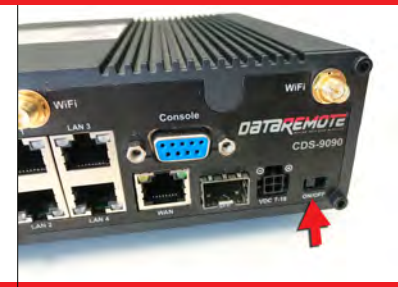

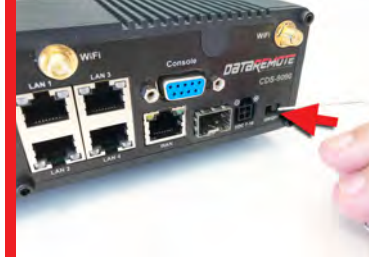

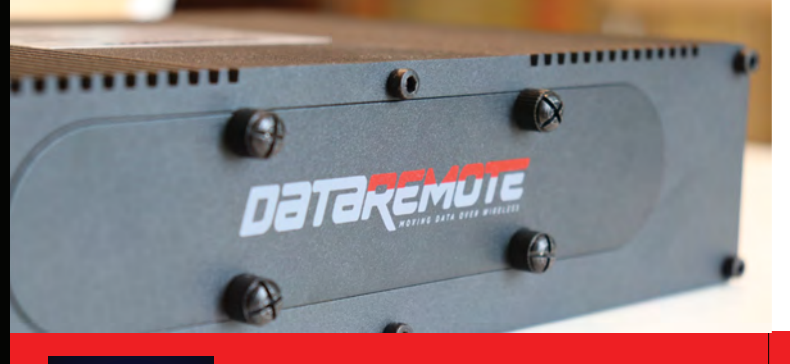

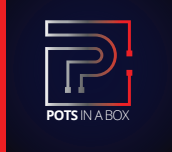

For more information on how to configure your **DATAREMOTE** CDS-9090 Device, please visit

#### **Support.DataRemote.com**

#### **IMPORTANT:**

**Before starting to configure the router, please** *connect your device by following these "step by*  $step''$  directions as shown below. If you have any *;."&')\$\*& %"+(%4)\*+ )\*&'(22(')\$\*0 12"(&" ,\$\*'(,' 3\$.%*  $\overline{\mathbf{S}}$ *upport Team* 

# STEP **1**

The SIM card slots are located on the left bottom corner of your device. Insert the SIM card inside the slot marked "SIM 1 or SIM 2". Make sure is inserted all the way into the slot. You will feel a spring lock the SIM card into place.

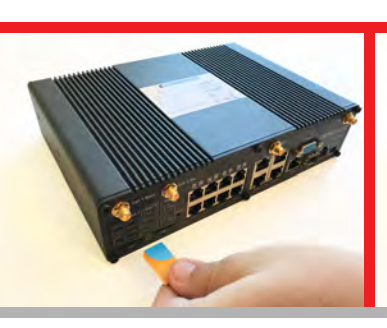

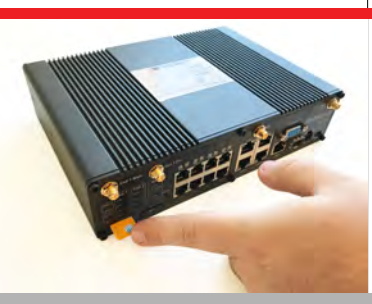

Then connect one end of the power cord to the power port of your device, then connect the other end to an electric outlet.

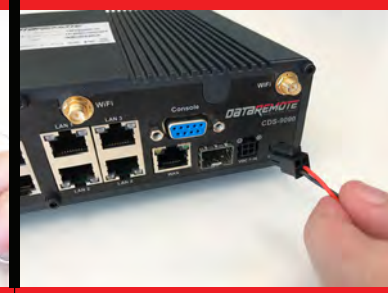

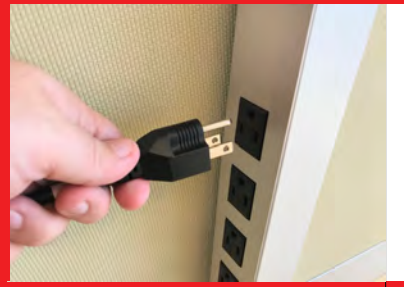

# STEP **2**

Connect the WAN port of your device to a modem, switch, router or Internet with an Ethernet cable (RJ-45).

*DISCLAIMER: This is just a representation of a modem. Modem models and appearance may vary depending on your Internet provider.*

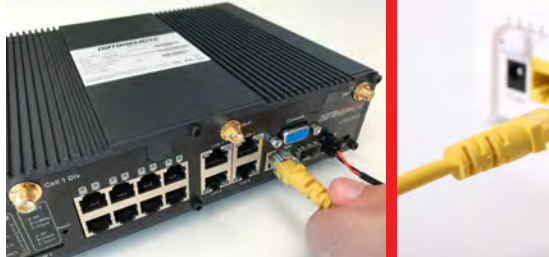

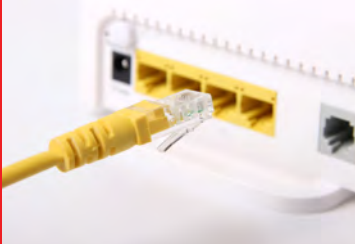

# STEP **3**

Connect to one of the four LAN ports on your device with an Ethernet cable (RJ-45) to your equipment or computer that needs to receive an Internet connection from the DataRemote CDS-9090 device. Your device allows you to connect up to four (4) devices.

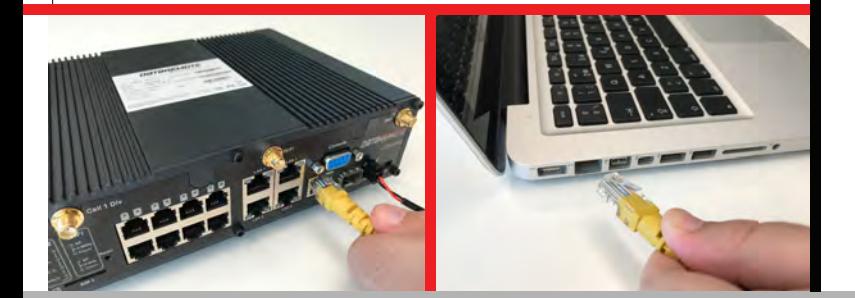

### STEP **4**

 equipment requiring a phone line to the DataRemote Connect the RJ-11 (Phone line) from your phone or CDS-9090 device's FXS port programmed for your phone.

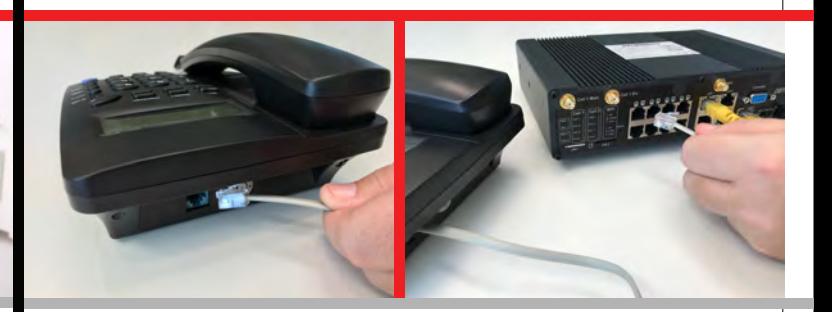

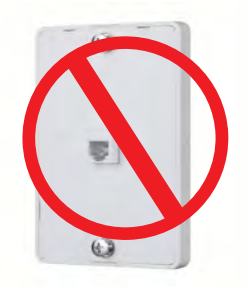

#### *WARNING!*

*Do not connect an active RJ-11 with voltage directly from the wall into the DataRemote device's RJ-11 ports, this will damage the device permanently. Each DataRemote device's RJ-11 FXS port is an active port supplying voltage. The FXS port is only to be connected to an FXO analog phone or another FXO device.*

# WHAT IS ON THE **FRONT OF YOUR DEVICE?**

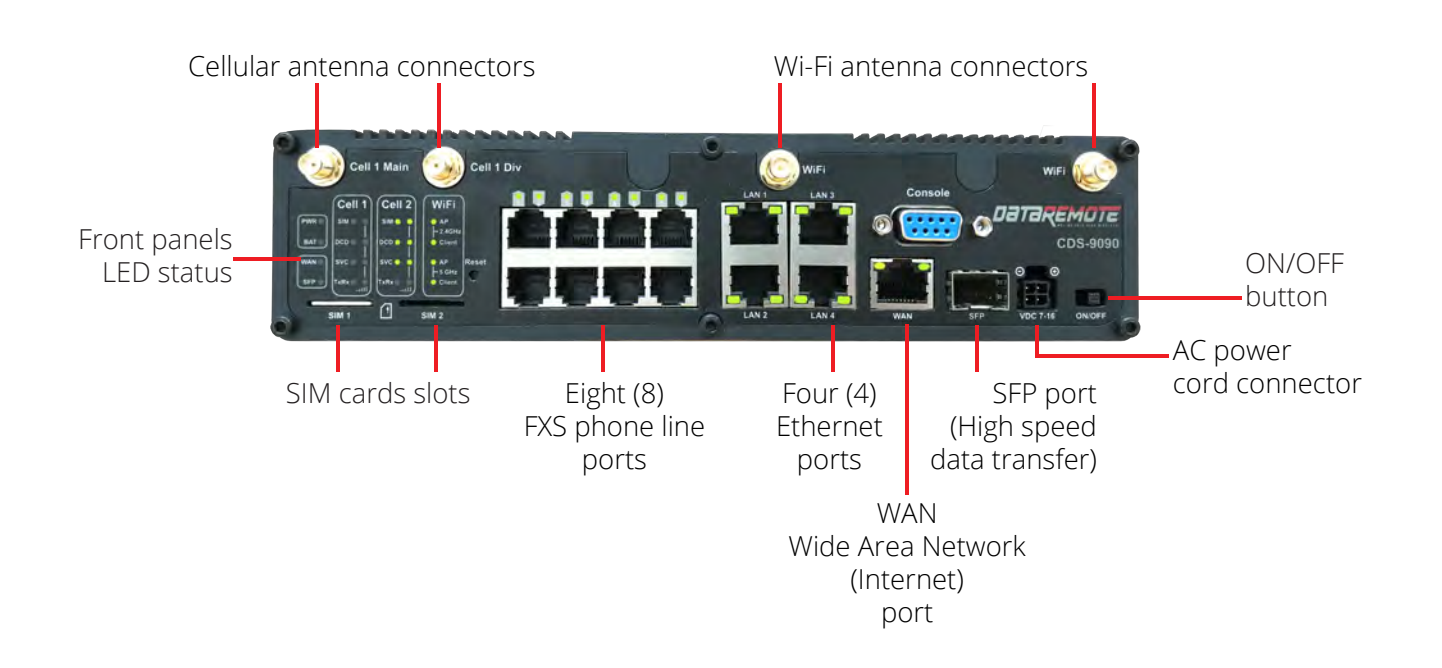